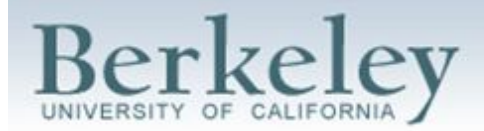

## **New Student Academic Checklist**

- 1. Get your Cal1card ([https://cal1card.berkeley.edu/\)](https://cal1card.berkeley.edu/)
- 2. Set up free campus wifi on your devices
	- a. Set up passwords (called login keys) for AirBears2 and bConnected: <https://idc.berkeley.edu/mmk/>
	- b. Use the passwords you created above to connect your phone and laptop to eduroam or AirBears2 (Campus Wi-Fi): <https://technology.berkeley.edu/wi-fi>
- 3. Set up email on your phone/devices [\(https://bconnected.berkeley.edu/\)](https://bconnected.berkeley.edu/)
	- a. Use your login key (see 2a. above) to get your Berkeley email on your phone it is important that you check your Berkeley email **every day**
- 4. Passwords store them in a safe place
	- a. Lastpass (<https://www.lastpass.com/>) is a free website where you can keep all your passwords
	- b. You will have to remember A LOT of passwords and want to keep them together
- 5. Download bCourses (Canvas) app
	- a. This will allow you to easily check bcourses (<https://bcourses.berkeley.edu/>) it is important that you check it **every day.** It includes the syllabus, class announcements, grades, upcoming assignments, etc.
- 6. Consider your tutoring needs
	- a. You can submit a tutor request at <https://asc.berkeley.edu/> when you arrive to campus
- 7. Meet with your ASC Advisor within the first two weeks of the semester
	- a. Check in with your College Advisor (L&S, CNR, CED, COC, COE) at least once within your first semester
- 8. Set up calendars (<https://bconnected.berkeley.edu/>)
	- a. Weekly schedule set up in Google calendar, include classes, practice, and tutoring
		- i. Sync calendar to phone
	- b. Semester calendar write important due dates (papers, tests, presentations) from your syllabi and your competition schedule
- 9. Google Drive folders [\(https://bconnected.berkeley.edu/](https://bconnected.berkeley.edu/))
	- a. Create new folder for current semester including a folder for each class
- 10. Get school supplies (Binder, dividers, pencils, pens, highlighters, planner)
- 11. Print at least 1 copy of each of your syllabi and keep them in your binder
- 12. Organize Binder with dividers, syllabi, calendars, etc.
- 13. Books
	- a. Your booklist can be found on CalCentral. Required readers will be listed in the syllabus
		- i. Books are available at the Cal Student Store in MLK Student Union
		- ii. Readers are available off campus: check syllabus for location
- 14. Disabled Students' Program (DSP) Follow up with a staff member if you need support registering with the DSP program (<http://dsp.berkeley.edu/>)

## **Important Websites to Visit**

- 15. Berkeley Academic Guide: <http://guide.berkeley.edu/>
- 16. CalCentral: <https://calcentral.berkeley.edu/campus>
- 17. Software Central: [https://software.berkeley.edu](https://software.berkeley.edu/) (Free downloads of software: Microsoft Office, Adobe Creative Suite, etc.)
- 18. Student Discounts on Technology: <https://studenttech.berkeley.edu/student-discounts-technology>
- 19. Academic Calendar: [http://registrar.berkeley.edu/calendar](http://registrar.berkeley.edu/calendar?terms=current)
- 20. Athletic Study Center: <https://asc.berkeley.edu/>
- 21. L&S Advising: <https://ls.berkeley.edu/ls-office-undergraduate-advising>
- 22. Cal Athletics: <http://www.calbears.com/>